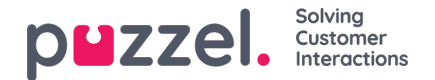

# **Contacttabblad**

Op het contacttabblad kunt u uw contacten vinden om hun status en details te bekijken, berichten te verzonden of uitgaande gesprekken te voeren. Un kunt een bericht sturen of een gesprek voeren naar een bepaald telefoonnummer, een beschikbare vertegenwoordiger of een contactpersoon in een van de contactbronnen die in uw product beschikbaar zijn. Wanneer u een bericht verzendt of beldt, moet u eerst één van uw beschikbare zoekbronnen kiezen (niet relevant als u een bepaald nummer invoert om te bellen).

Om een bericht te verzenden, moet u op de knop "Bericht verzenden" klikken (configuratie vereist).

Om een uitgaande oproep te kunnen plaatsen, moet u ingelogd zijn. Wanneer een oproep wordt gestart, wordt een nieuw tabblad "Uitgaande oproep" geopend. Het systeem belt u eerst op het nummer waarmee u bent aangemeld (of uw Softphone als u daarmee bent aangemeld). Wanneer u verbonden bent, belt het systeem het nummer/de vertegenwoordiger/het contact dat u wilt bellen.

Bij een uitgaand gesprek zijn de meeste functies voor gespreksafhandeing vergelijkbaar voor een inkomend gesprek. Zie de volgende hoofdstukken "Een oproep ontvangen" en "Een oproep plaatsen" voor meer informatie.

## **Een bepaald nummer bellen**

Kies een zoekbron, voer het nummer in dat u wilt bellen en klik op de bel-knop.

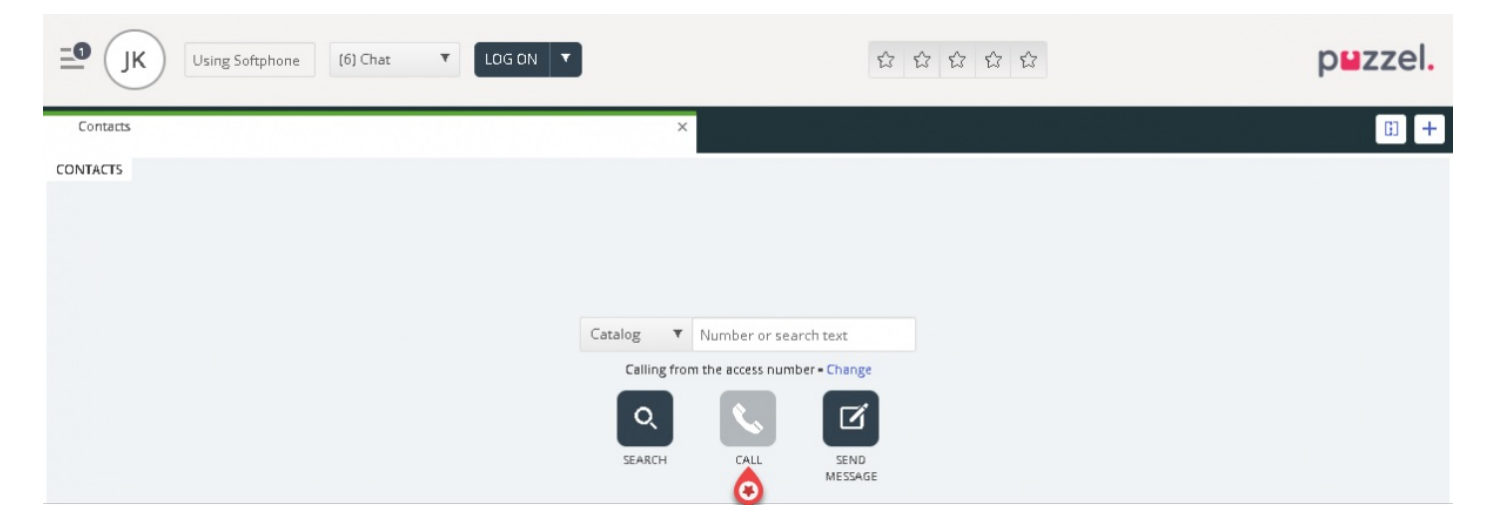

#### **Een vertegenwoordiger bellen**

Kies "Vertegenwoordiger" als zoekbron, vul de naam van de vertegenwoordiger in die u wilt bellen en druk op enter of klik op de zoekknop. U ziet nu het resultaat van uw zoekopdracht. Kies de betreffende agent uit de lijst (indien meer dan één treffer) en klik op de bijbehorende bel-knop.

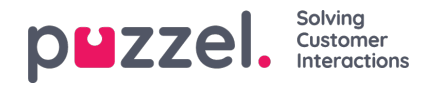

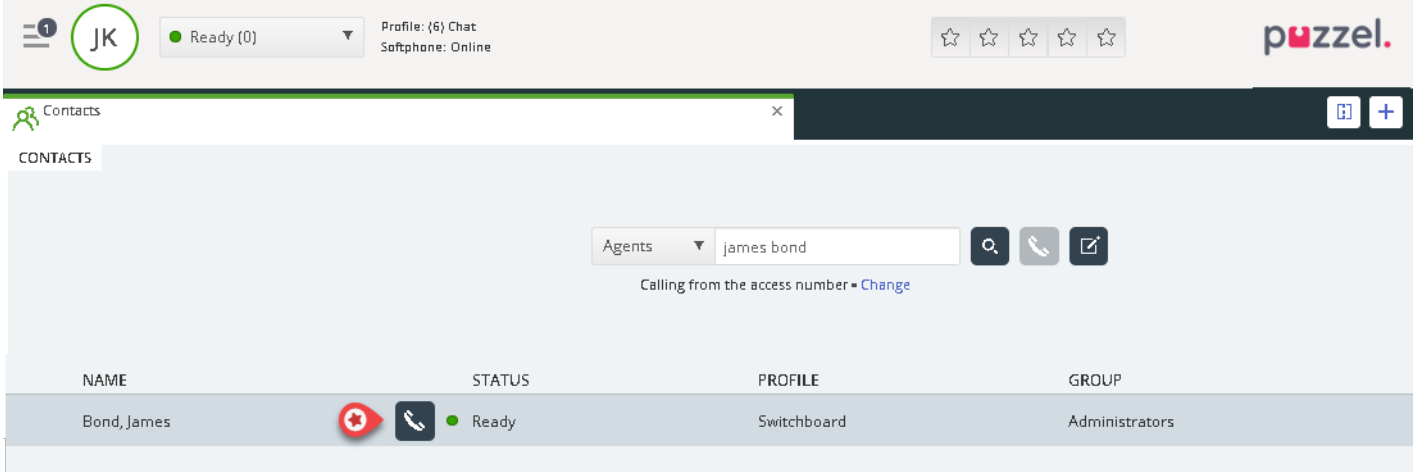

## **Een contactpersoon bellen**

Om een contactpersoon (niet een vertegenwoordiger) te bellen, kiest u de relevante zoekbron ("Catalogus", "Skype for Business" of "Klanten") en voer u zoekcriteria in, gevolgd door enter of de knop "zoeken". U ziet nu het resultaat van uw zoekopdracht. Kies de betreffende vertegenwoordigers uit de lijst (bij meer dan één treffer) en klik op de bijbehorende belknop.

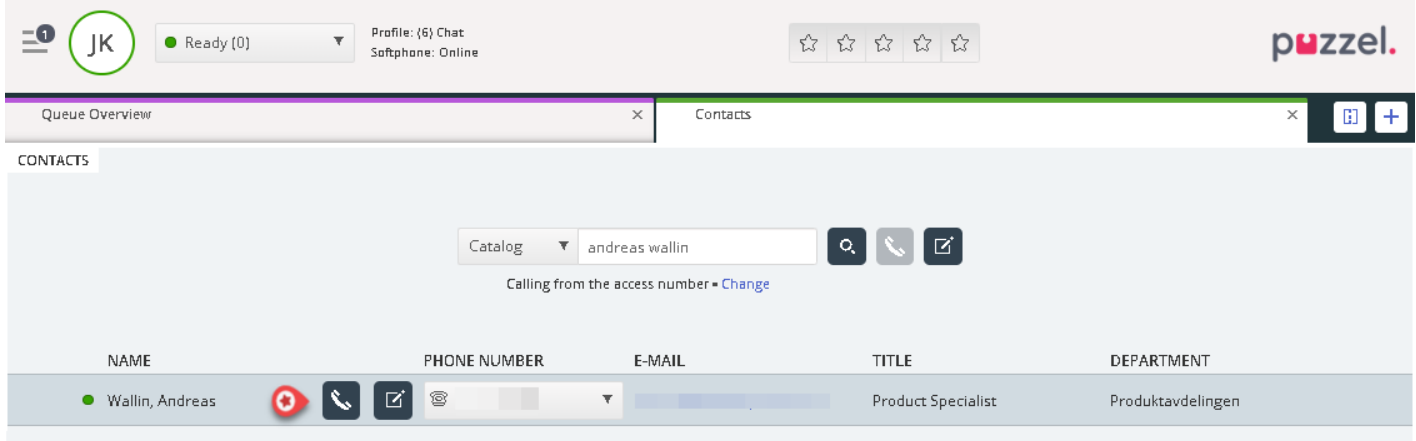

U kunt ook een gebeurtenis voor contacten toevoegen/bewerken/verwijderen in een catalogus zoekbron als uw beheerder toegang heeft gekregen.

### **Note**

Gebeurtenissen die zijn gesynchroniseerd vanuit Microsoft Exchange kunnen niet worden bewerkt of verwijderd.